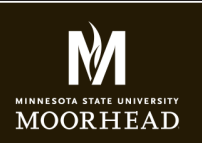

**Instructor**: Alex Fogarty **Office**: CA116E **Email**: alex.fogarty@mnstate.edu

# VIDEO ASSIGNMENT

## **ASSIGNMENT**

In this assignment to get you acquainted with Adobe Premiere, I'd like you to combine video clips with an audio file (song of your choice) to create a short musical montage or video. If you don't have your own video or audio, I have one available for you.

Please craft a video project that is at least 1 minute long and creates either a music video type or movie trailer type feel. You may opt to use your own videos and audio if you feel comfortable and want to focus on a unique topic. Here are two different takes on the project - mine and a student's. We both had a very different approach to the same footage and brought in different audio.

- https://www.youtube.com/watch?v=xj7nupSI9M0
- https://www.youtube.com/watch?v=Yh5ofMYA-d0

## **VIDEO ASSETS**

The video assets I provide are of marathon runners in Africa. You can download them from the link below. Note it's a little over 1GB so make take a little time to download.

https://drive.google.com/open?id=0B4S25z8kr-cccGlROUJJTXpBZkE

Put your own creative "spin" on the video by crafting your own composition that works with your own choice of music. See Audio Assets.

## **AUDIO ASSETS - Killer Tracks**

Browse the virtual library by logging in with this user name and password:

- asfogarty@gmail.com
- password dragon2017
- You do not have permission to download therefore:
- Email me the link to the song you want and I will get for you

**IN PREMIERE** Assemble your audio and video in a new project. End the project at around one minute.

#### **Size of Composition**

The video should be sized at least 720 wide but no larger than 1000px wide. The size of the video provided is 720x486. The final movie should be exported at this size and displayed on your web page via youtube embed code. If you use your own video the sizes may vary from student to student. ❏ Video is within the requested size range

#### **Combine video clips in a way that works with rhythm of the song**

Listen through the song to find the main beats that can signify a change in video clip. Use the keyboard to create markers to cut on. See my example for guidance.

❏ Video Clip transitions work with tempo of music.

## **Select compelling footage**

Use in and out markers to edit clips to showcase compelling footage, and edit out footage at beginning and end. Elimate all shaky footage.

❏ Footage is selected and edited for prime visual effect

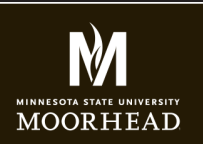

**Instructor**: Alex Fogarty **Office**: CA116E **Email**: alex.fogarty@mnstate.edu

# VIDEO ASSIGNMENT

#### **Create a natural ending by fading music and video out at around 1 minute**

Use the rubber band feature to fade out the audio and video (independently). Remember to set your out marker on the timeline.

❏ Natural fade out of project

#### **Render, Upload, and Embed**

Export your file as a .mov file. Upload to YouTube (create account if needed) then use YouTube's provided code to embed the video in your video.html page of your website.

❏ Embedded video on site

#### **Design and Describe**

- **• The video can be in one column on your portfolio.html page, underneath your audio projects.**
- **• Give your video a heading of Video Editing Project**
- **• Provide at least a one paragraph description of the type of story you were attempting to tell with the video and audio choices you made.**
- ❏ Heading and thoughtful description provided

Submit the link in the d2L dropbox for this assignment.